# **Quick Start Guide: Ordering/Payment Request Form**

#### **1. Log in to the OnBase form**

- a. Using Google Chrome Click the link found [here](https://onbase.louisville.edu/onbase/UnityForm.aspx?d1=AXq6V1wmCewxeFQBHypS50Wh2mMnAq07T8%2b%2bRTYwGwBlRfuf%2foiXaoxVbh5rBxsfNir03EtdL2%2b4ec%2bsrE7WgnMYtr8vm6DRBV9GfnOcEG7QKNKqeoG2oXrFiyRhr6jMalQdbXKvQqZ%2bdeyvGheSu4nEewtLdIi1cU5MZHBYzdFlIQoxvFKY8rTb2fgv0imfDSWhwds3HNuN3%2ff1r9c4%2f0Zj%2fMryQFofokf0lxOjU%2bKM).
- b. Request Date is the form initiation date and is auto-populated.
- c. An OnBase request number is automatically assigned.
- d. Select what is needed in the drop-down list.

#### **2. Demographic Information**

- a. Type in your employee ID number then click the Tab key.
- b. Name, university e-mail address and department will automatically populate.
- c. Enter your phone number and mailing address.

#### **3. Place or Order or Make a Payment**

- a. Description of Goods or Services what is being procured and/or paid.
- b. Speedtype the speedtype where the goods or services will be charged.
- c. Speedtype Category field is autopopulated based on speedtype. If field does not populate then validate speedtype.
- d. Are the goods or services being procured on a subcontract or a PSC? If so, select "Yes" from the drop-down.
- e. Enter the PSC or subcontract number in the space provided.
- f. Business Purpose the reason for the purchase. This field will appear on the BA reconciliation financial statements.
- g. Account Code suggested account code for the goods or services. This field can be left blank. (optional)
- h. Amount dollar amount of purchase.
- i. Percentage Optional field if the charge will be split between multiple speedtypes or account codes.

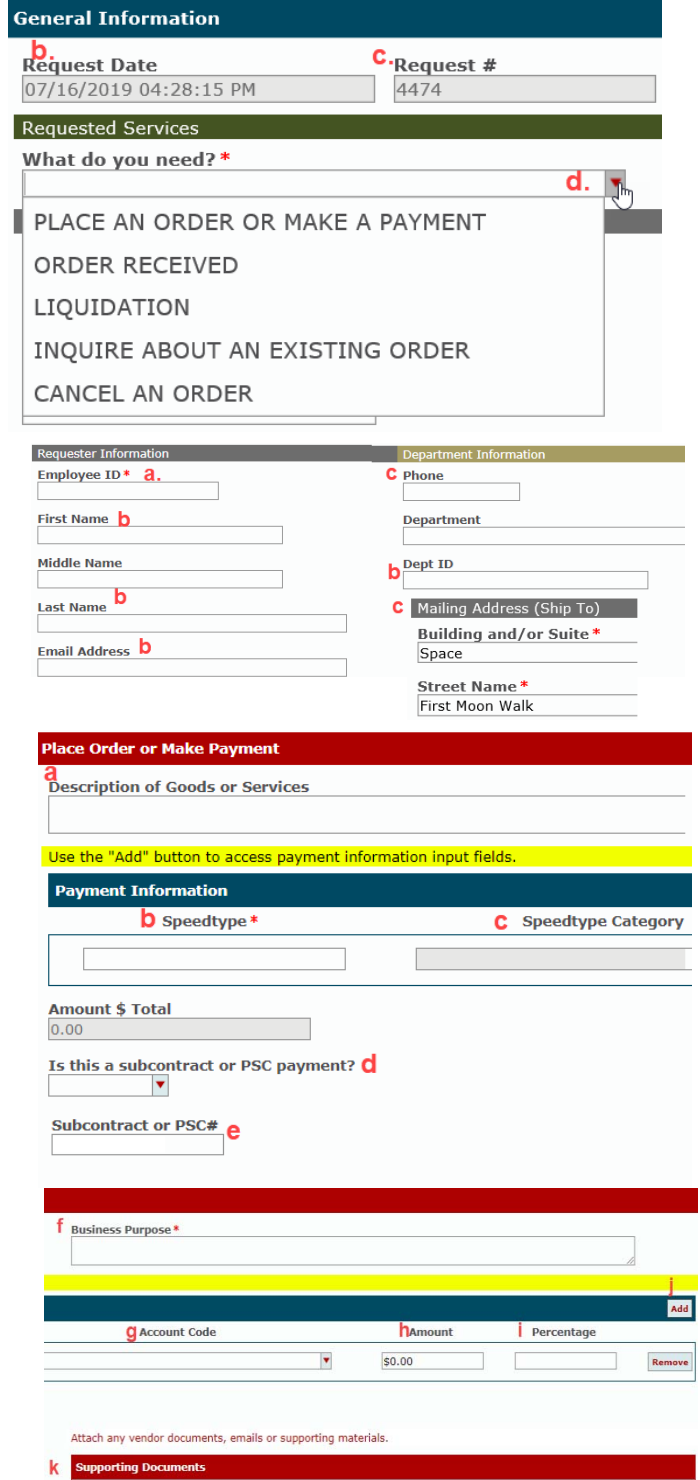

Purchasing Supporting Docs ch Purchasing Supporting Docs

- j. Click "Add" to add additional distribution lines to split charges.
- k. Supporting Documents attach any supporting documentation for the purchase. Multiple attachments can be uploaded.

## **4. Vendor Information**

- a. Vendor name.
- b. Vendor contact information (optional).
- c. Account Information (optional).
- d. Contract ID or Agreement ID if the goods or services require a contract or department agreement.
- e. BA project (optional).
- f. Date required (optional).
- g. Special Instructions (optional).

### **5. Communications**

- a. E-mail notifications are sent directly from OnBase. They are sent when:
	- i. Order/Payment Request is received
	- ii. Order/Payment Request is processed
	- iii. Order/Payment Request is complete
	- iv. If an Order/Payment Request is processed using a Purchase Order (PO) that has not been received emails will be sent out weekly reminding the customer to update Business Ops through the form when the order has been received
- b. To view the form attached to the e-mails click the attachment one time in the email. Double clicking the attachment may result in only being able to see the first page.

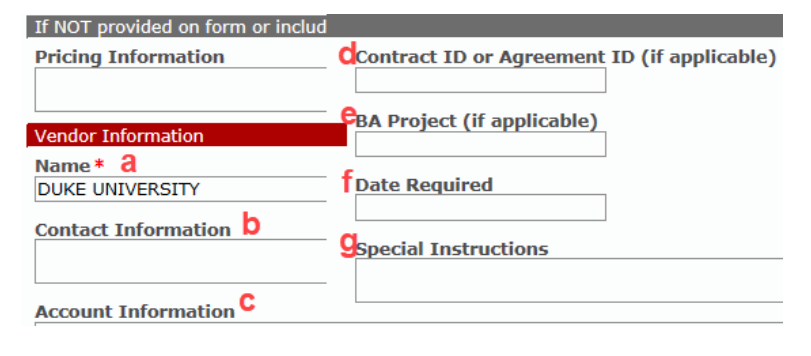

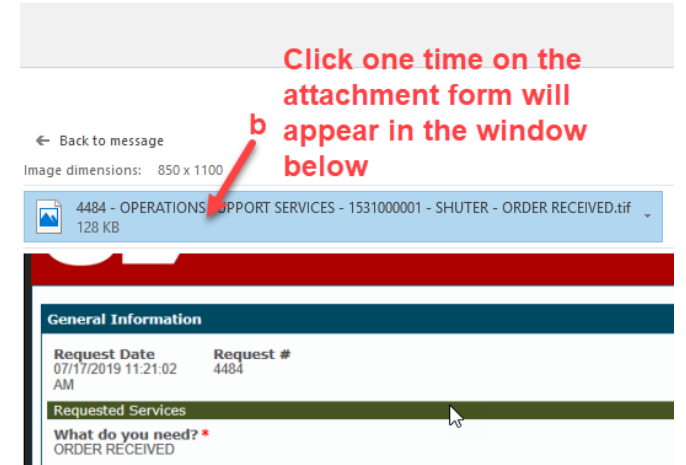